# **WIFI-NTP時鐘顯示器使用說明書**

#### **一、簡述**

時鐘顯示器通電後顯示時鐘值。通過WiFi模組與NTP時間伺服器通訊實現即時更新時鐘 顯示值。時鐘顯示器内置的NTP WiFi模組,支援 TCP/IP 協定,僅需簡單配置,即可實現時 鐘顯示器的聯網功能。

時鐘顯示器側面的按鈕為復歸按鈕,長按5秒以上可將WiFi模組恢復到出廠設置值。**出廠 時間屏設置為AP模式,IP為10.10.100.254 帳號admin 密碼admin**,**時鐘顯示器剛通電時,** 時間窗口最後一位元小數點(即校時指示燈)亮起時<sup>,</sup>表示尚未連線校時;時間視窗最後一 位元小數點 (即校時指示燈) 不亮時, 表示已連線校時中。

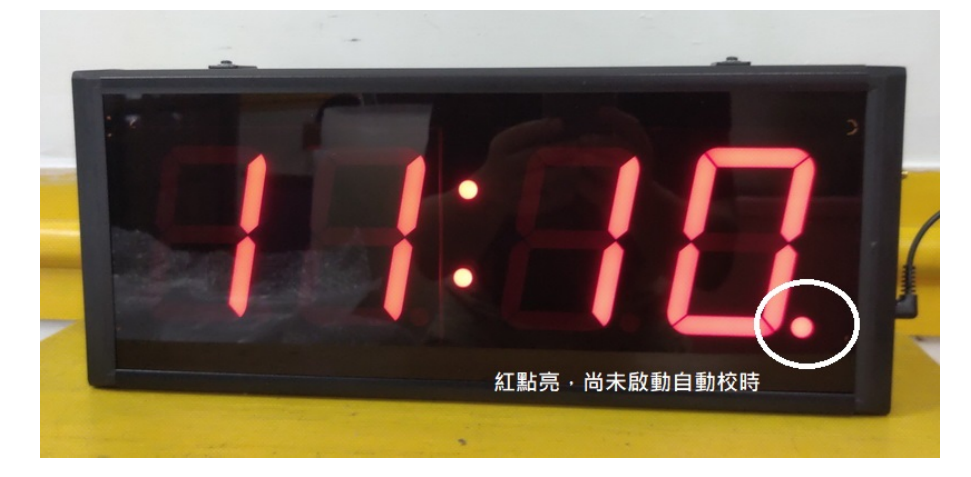

### **二、接線及操作說明**

時鐘顯示器由AC100-230V電源供電。

出廠設置為(AP+STA),用筆電直接搜索無線網路NTP(1.2....)連接即可

### **三、產品特點**

支援 WiFi@2.4 GHz 802.11b/g/n 無線標準;

支援 WEP/WPA/WPA2 安全模式 ;

支援 AP、STA、AP+STA 工作模式 ;

區域網搜索和無線參數設置功能。

## **四、WiFi參數配置步驟**

### **1、如何進入WiFi管理頁面**

第1步:打開筆電的Wifi管理介面,用筆電的無線網卡搜尋連接名稱為"NTP(1.2…)"的 WiFi網路。點選連線後

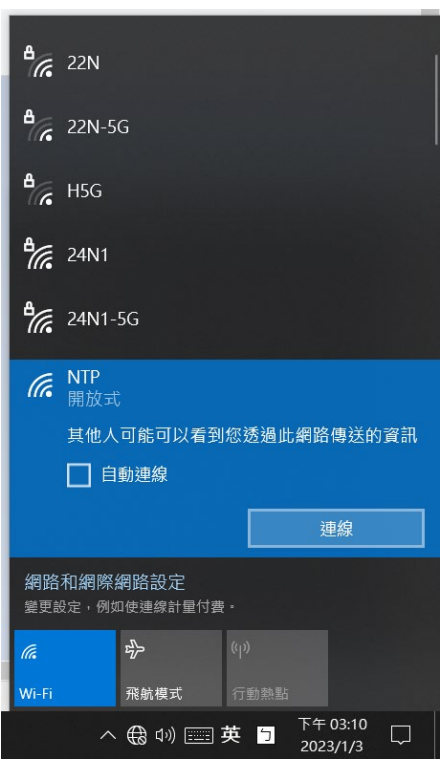

第2步: 使用網頁瀏覽器,進入參數配置頁面:打開瀏覽器,在位址欄輸入

[http://10.10.100.254](http://10.10.100.254/) [ENTER], 彈出模組配置登錄頁面, 輸入用戶名和密碼, 初始 用戶名為"admin",初始密碼為"admin",然後點擊"確定"鍵,進入參數配置 頁面。

以上2個步驟,僅限時鐘顯示器的WiFi模組工作於**AP或AP+STA**模式下進行。

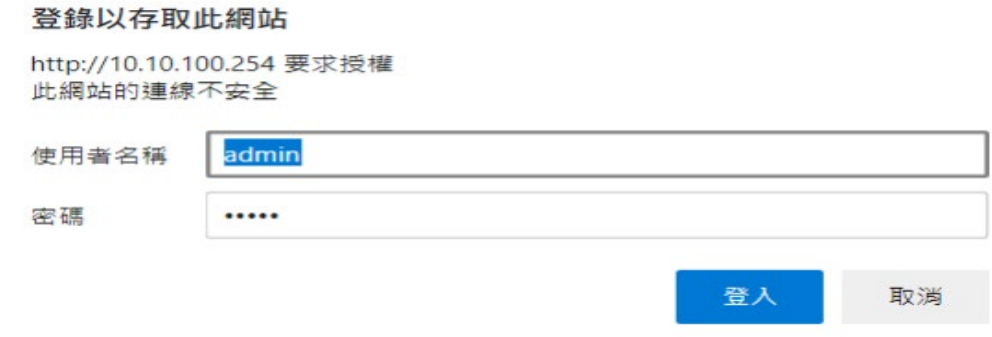

、**系統狀態:**顯示時鐘顯示器,目前WiFi參數的具體內容。

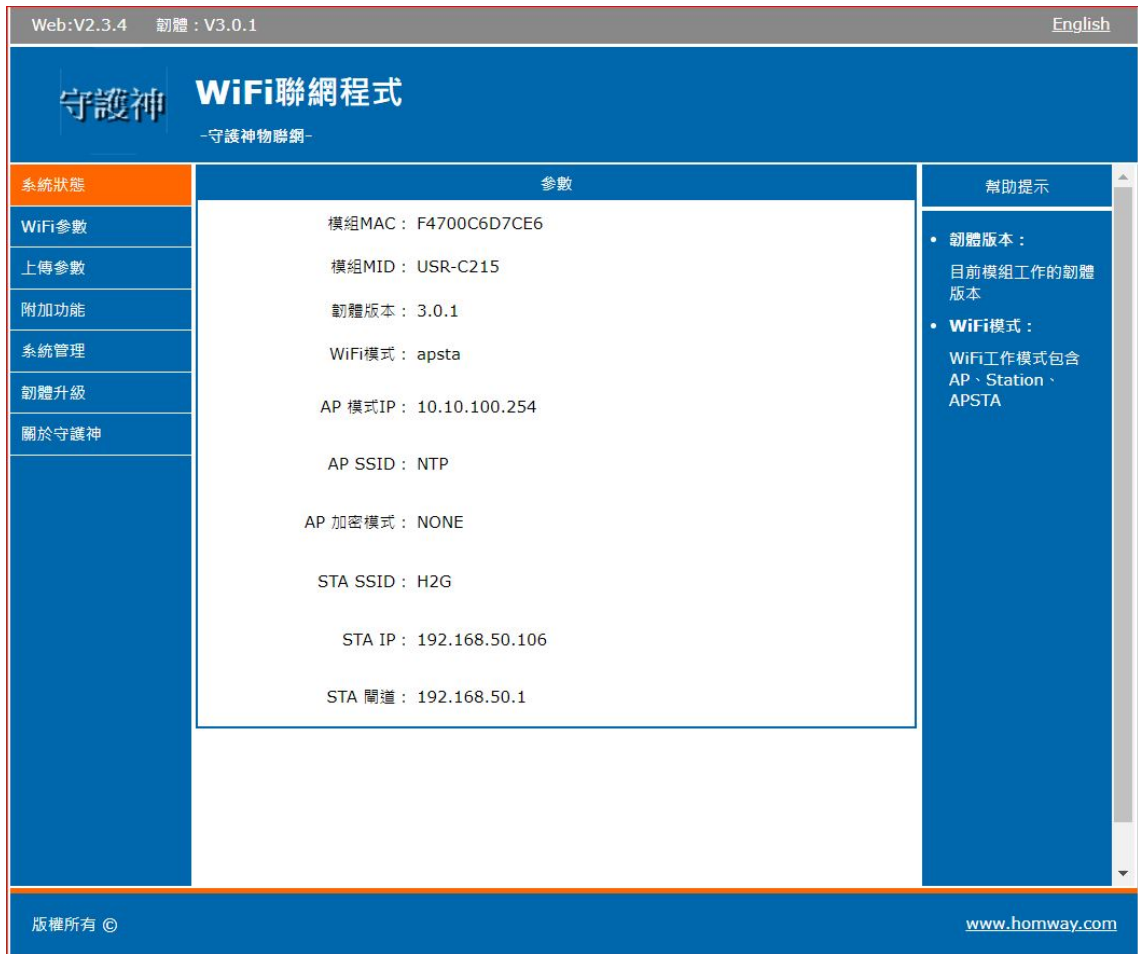

**、WIFI參數設置 選用(AP+STA)**

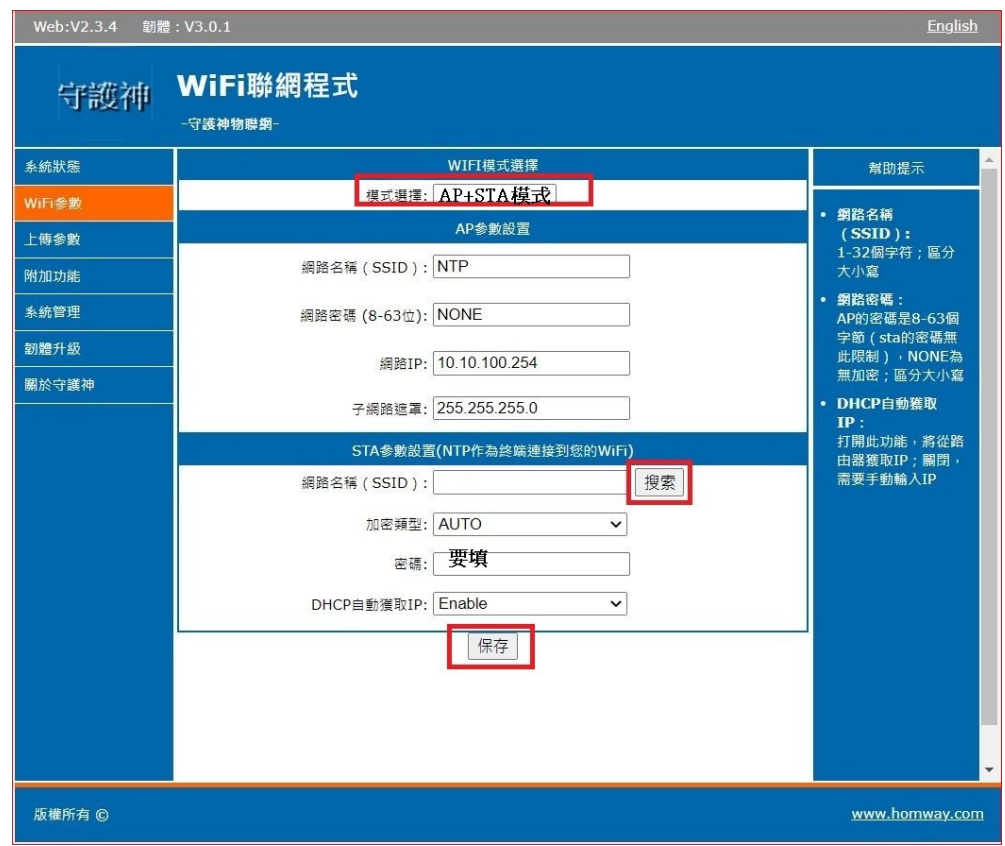

**搜尋附近的的無線路由器SSID,選定後填入密碼,DHCP可選用自動獲取IP,或手動設定IP**

**後,選保存(不要重啟NTP)。**

**4、更改上傳參數如下** 

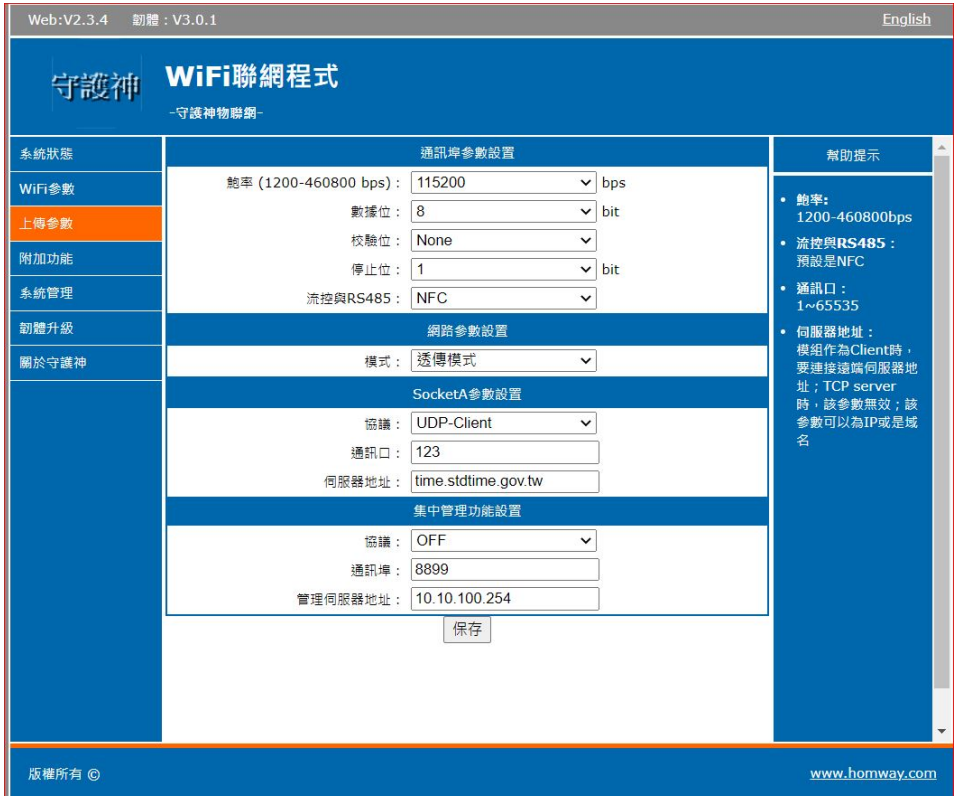

**鮑率:115200BPS,**

**網路參數設置:選用透傳模式**

**Socket A校時參數設置**

**協議:UDP-CLIENT**

**通訊口:123---時間伺服器的通訊埠**

**伺服器地址:可填寫外網的時間伺服器,或填寫自有的時間伺服器IP,若使用電腦當時間伺**

**服器,需把電腦的NTP功能打開**

**集中管理功能設置 OFF**

工者都修改完畢保存後,再點選NTP模組重啟功能,稍後時間顯示器會自動校時

**,右下角紅點消失,表示已開啟網路校時功能成功,本NTP每分鐘會隨機自動校時一次。**

**網路校時網址參考**

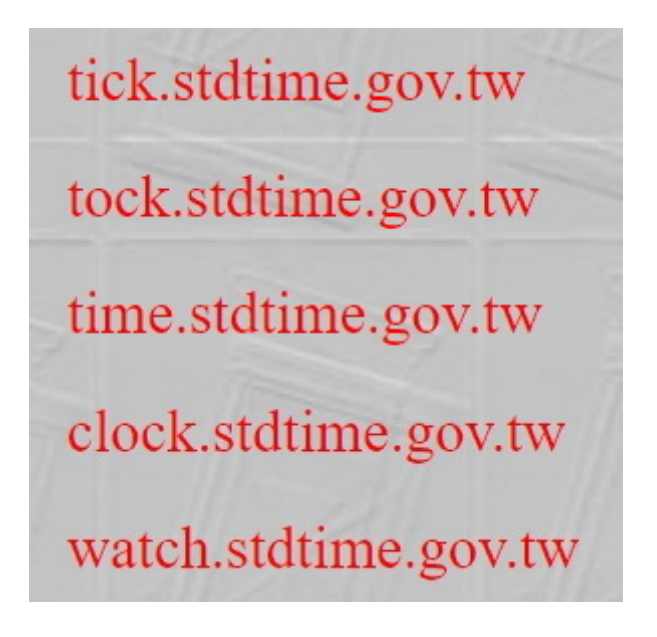

**5. 附加功能設置** 按系統預設值保持不變。

### **6. 系統管理**

用戶名&密碼:設置網頁登錄帳號和密碼。 建議修改並妥善保存。

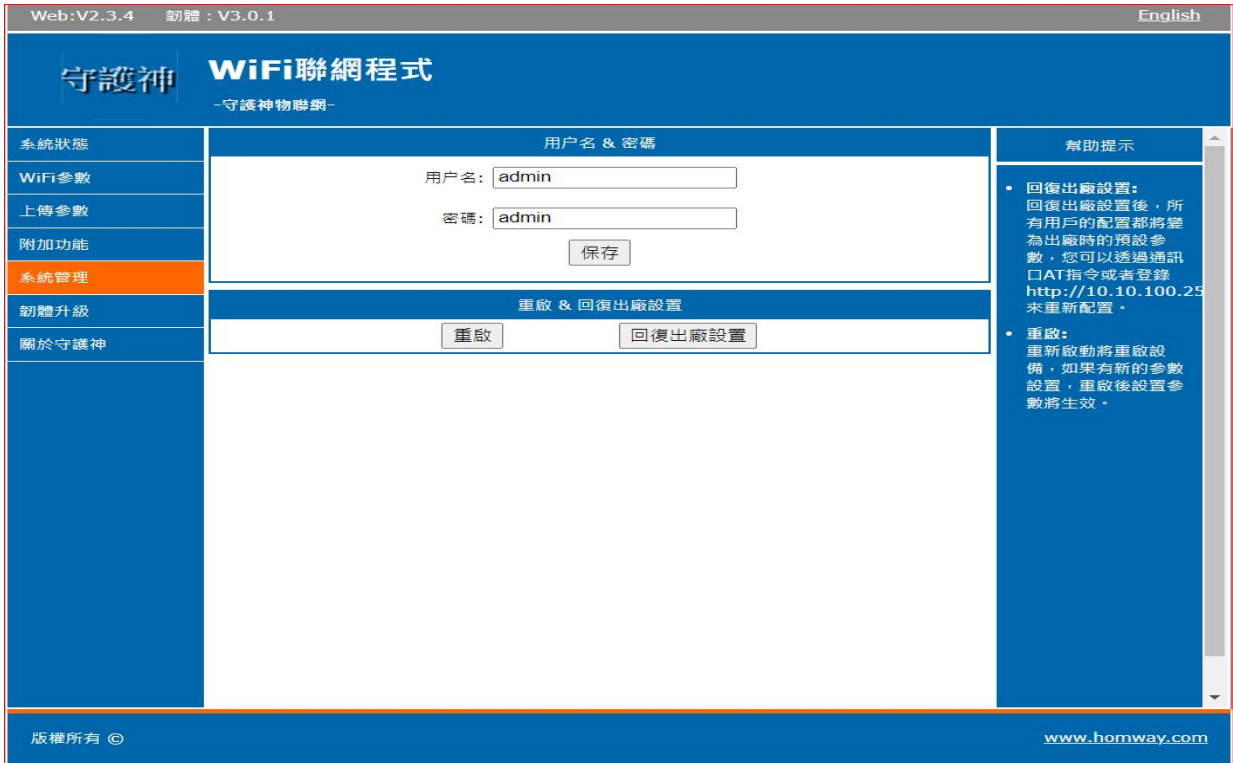

恢復出廠設置:恢復模組參數為出廠參數狀態。

**重啟:重啟模組。**

**硬體RESET操作:在電源開啟的狀態下,按住顯示器右邊的按鈕5秒鬆開,**

**數字重新啟動,表示該模組已回復出廠值,出廠設定為AP模式,IP為10.10.100.254**

#### **7、**注意事項

遇程式運行錯誤 (俗稱"當機")時,請斷電8秒後再上電。

### **8、**售後服務

一年免費保固,長期維護。